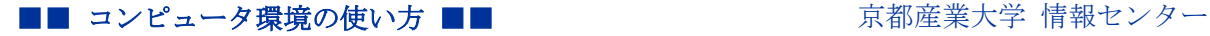

作成:平成 19 年3月 30 日 修正:平成 25 年2月 25 日

# Linux でのリムーバブルメディアの利用方法

#### 目 次

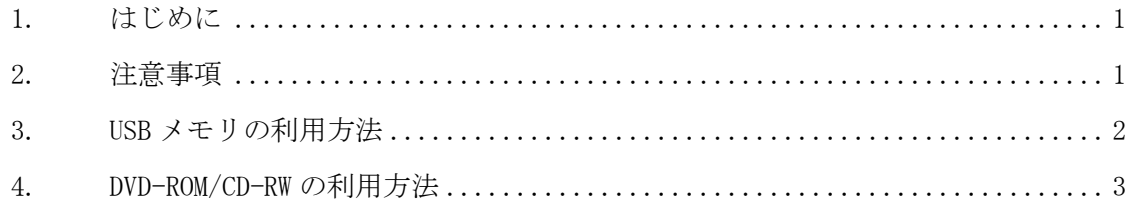

## 1. はじめに

Linux クライアントでは、全てのコンピュータで「USB メモリ」「DVD-ROM/CD-RW」が利用 できます。Blu-ray ドライブは使用できません。

#### 2. 注意事項

Linux での「リムーバブルメディア」の取り扱いには次のことを注意してください。

- コンピュータに取り付けられた「リムーバブルメディア」へのデータの読み書きを行 う前に「マウント (mount)」という処理が必要です。
- 「リムーバブルメディア」をコンピュータから取り外す前に「アンマウント(umount)」 という処理が必要です。
- アンマウントの処理を行わず「リムーバブルメディア」をコンピュータから取り外し てしまうとファイルなどが壊れ、場合によってはメディアが使用できなくなる可能性 があります。

## 3. USB メモリの利用方法

● マウント方法

USB ポートに USB メモリを取り付けることでシステムが自動的にマウント処理を行いま す。しばらくするとファイルブラウザで USB メモリの内容が表示されますのでデータを扱 ってください。またデスクトップ画面上に USB デバイスのアイコンが表示されます。

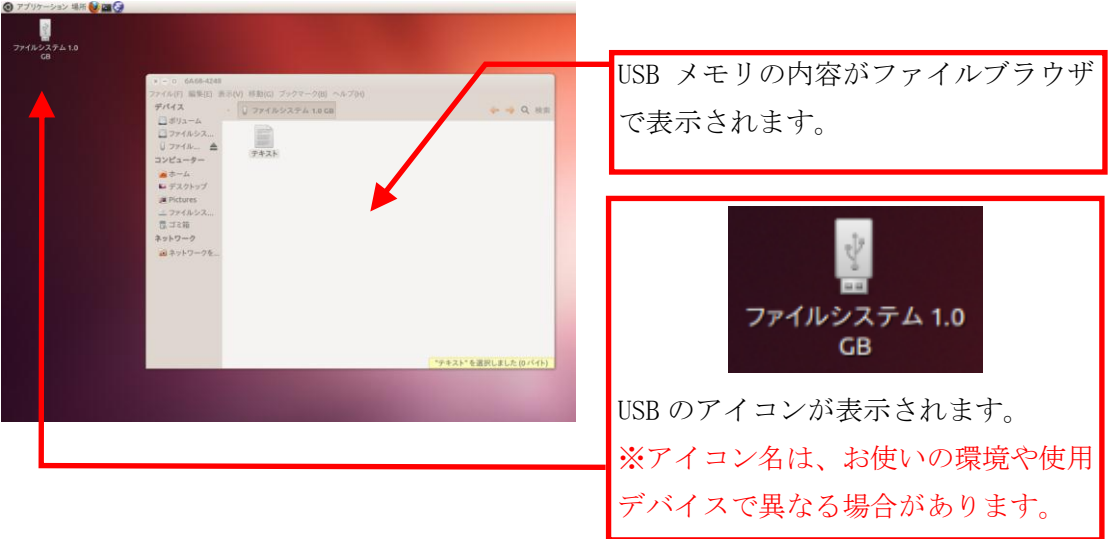

● アンマウント方法

USB ポートから USB メモリを取り外す際は、USB デバイスのアイコンを右クリックし、表 示されるメニューから、「ドライブの安全な取り出し(S)」を選択してください。デスクト ップ画面上から USB デバイスのアイコンの表示が消えます。

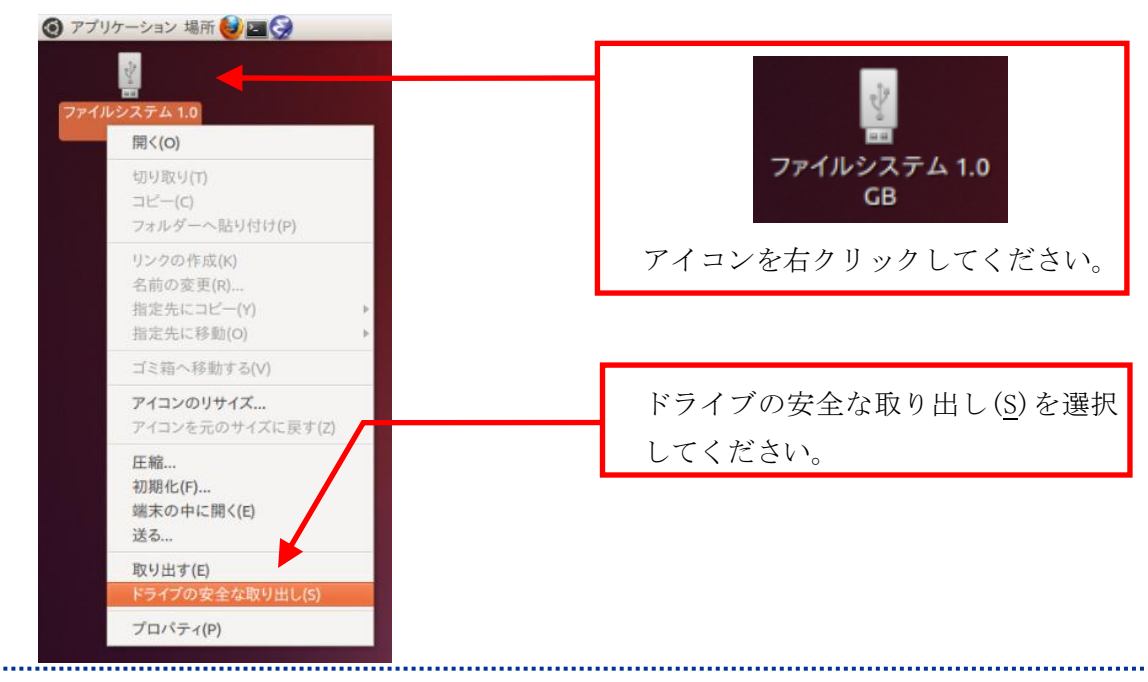

Copyright(c) 2001-2013, Kyoto Sangyo University. All rights reserved.

## 4. DVD-ROM/CD-RW の利用方法

● マウント方法

USB メモリと同様に、DVD ドライブに CD/DVD メディアを挿入することでシステムが自動 的にマウント処理を行います。

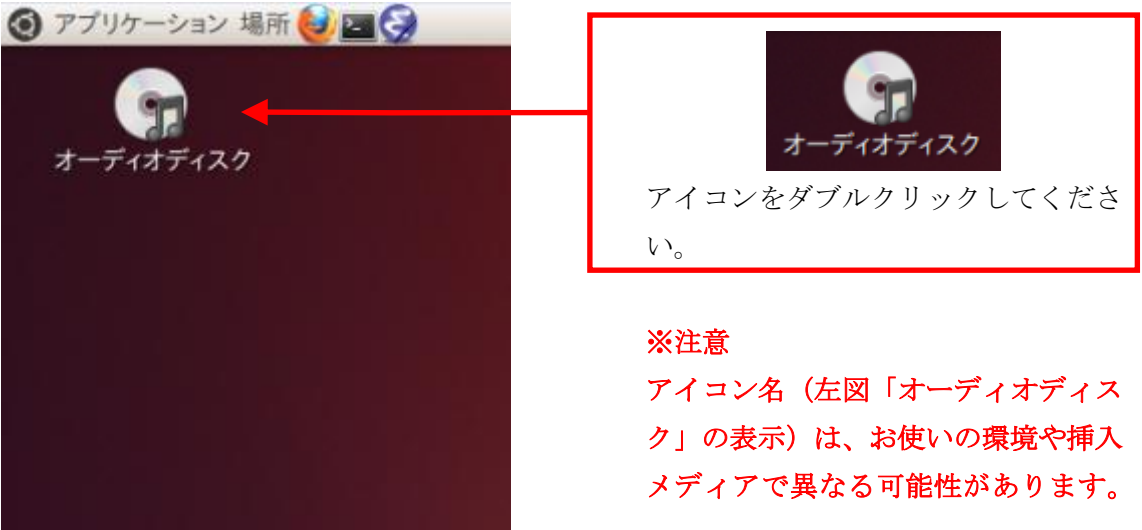

● アンマウント方法

DVD ドライブから CD/DVD メディアを取り外す際は、CD/DVD メディアのアイコンを右クリ ックし、表示されるメニューから、「取り出す(E)」を選択してください。デスクトップ画 面上から CD/DVD メディアのアイコンの表示が消えます。

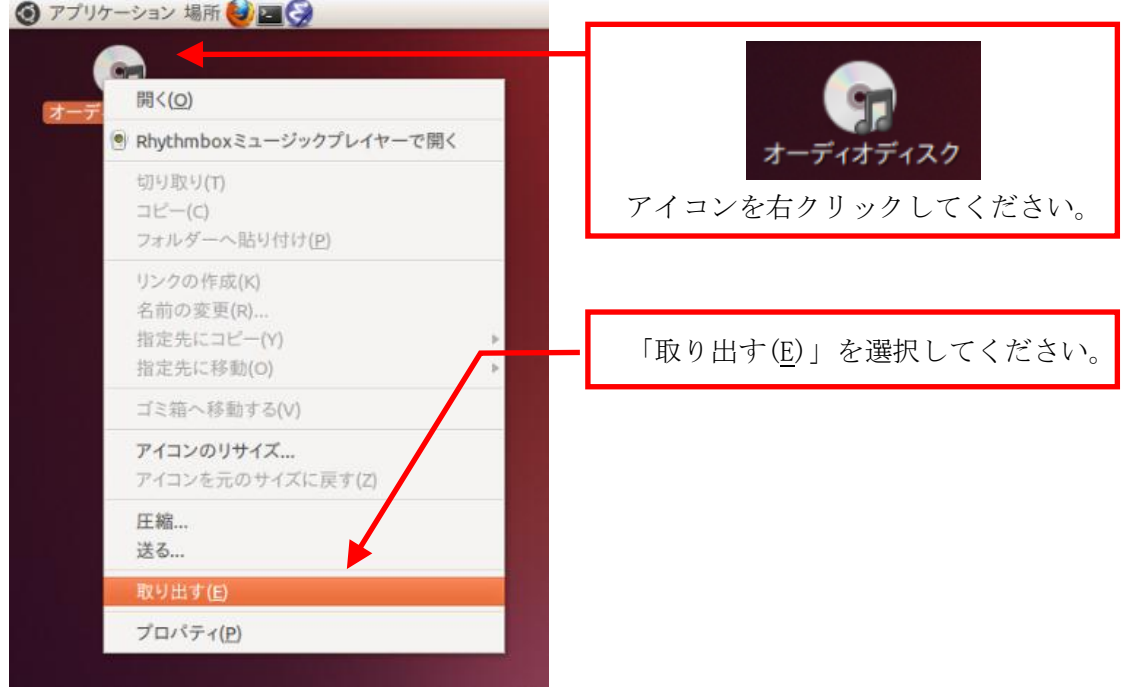

Copyright(c) 2001-2013, Kyoto Sangyo University. All rights reserved.